# Individuální nastavení přístupového práva

### Individuální nastavení přístupového práva

- ❑ Uživatel má možnost přidávat/odebírat přístupová práva k objektu spisové služby (dokument/spis) pro ostatní uživatele.
- □ Jákto nastavená přístupová práva jsou systémem odstraněna při změně držitele/zpracovatele (např. předání na jiné FM)

❑ Přístupová práva lze nastavit na FM i na OJ

# Nastavení přístupu k dokumentu/spisu

#### ❑ NASTAVENÍ PŘÍSTUPU NA DOKUMENT/SPIS

- ❖ Zaklikneme vybraný dokument/spis
- ❖ Nastavíme FM, kterému chceme zpřístupnit spis
- ❖ V tabulce zaškrtneme FM, kterému chceme zpřístupnit spis a v seznamu vpravo nastavíme příslušná práva. Výběr uložíme. Využít můžeme přednastavenou volbu nebo jednotlivě zaškrtat tyto možnosti:
	- ➢ Zobrazit seznam
	- ➢ Zobrazit profil
	- ➢ Upravovat profil
	- ➢ Zobrazil el. dokument
	- ➢ Upravovat el. dokument
	- ➢ Přidělit dokument
	- ➢ Předat dokument
	- ➢ Otevřít spis
	- ➢ Změna práv

# Nastavení přístupu k dokumentu/spisu

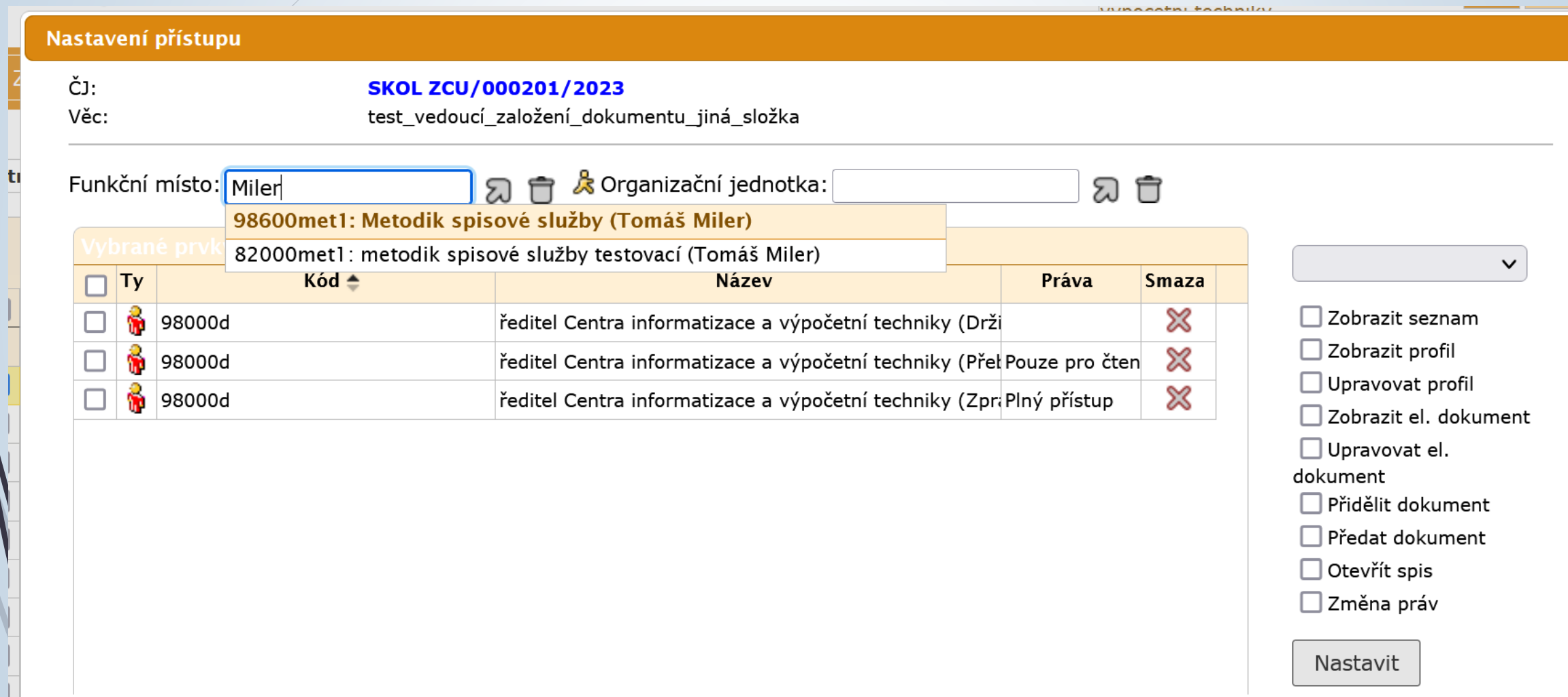

LZ.

### Přednastavené kombinace

#### Plný přístup  $\checkmark$ Zobrazit seznam ✔ Zobrazit profil Upravovat profil Zobrazit el. dokument Upravovat el. dokument Přidělit dokument Předat dokument Otevřít spis Změna práv

Nastavit

Pro čtení a úpravu v Zobrazit seznam ✔ Zobrazit profil Upravovat profil Zobrazit el. dokument Upravovat el. dokument  $\Box$  Přidělit dokument  $\Box$  Předat dokument Otevřít spis  $\square$  Změna práv

Nastavit

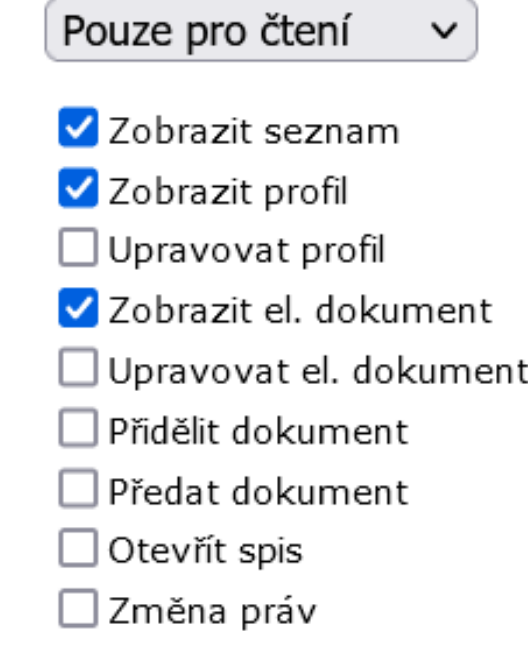

#### Nastavit

### Nastavení přístupu k dokumentu/spisu

- Po nastavení přístupových práv je nutné referenta na příslušném FM **informovat**, že mu byl přidělen přístup k objektu spisové služby (dokument/spis) a poslat číslo jednací.
- ❑ Referentovi **nepřijde žádný informační email** o tom, že mu byl objekt zpřístupněn a neobjeví se ani na jeho stole.
- ❑ Referent si je schopen zpřístupněný objekt pouze vyhledat přes číslo jednací.

## Smazání přístupových práv

❑ Zatrhneme FM, kterému chceme zrušit přístupová práva k dokumentu/spisu ❑ Klikneme na křížek umístěný ve stejném řádku, jako je vybrané FM

❑ Potvrdíme, že záznam chceme smazat

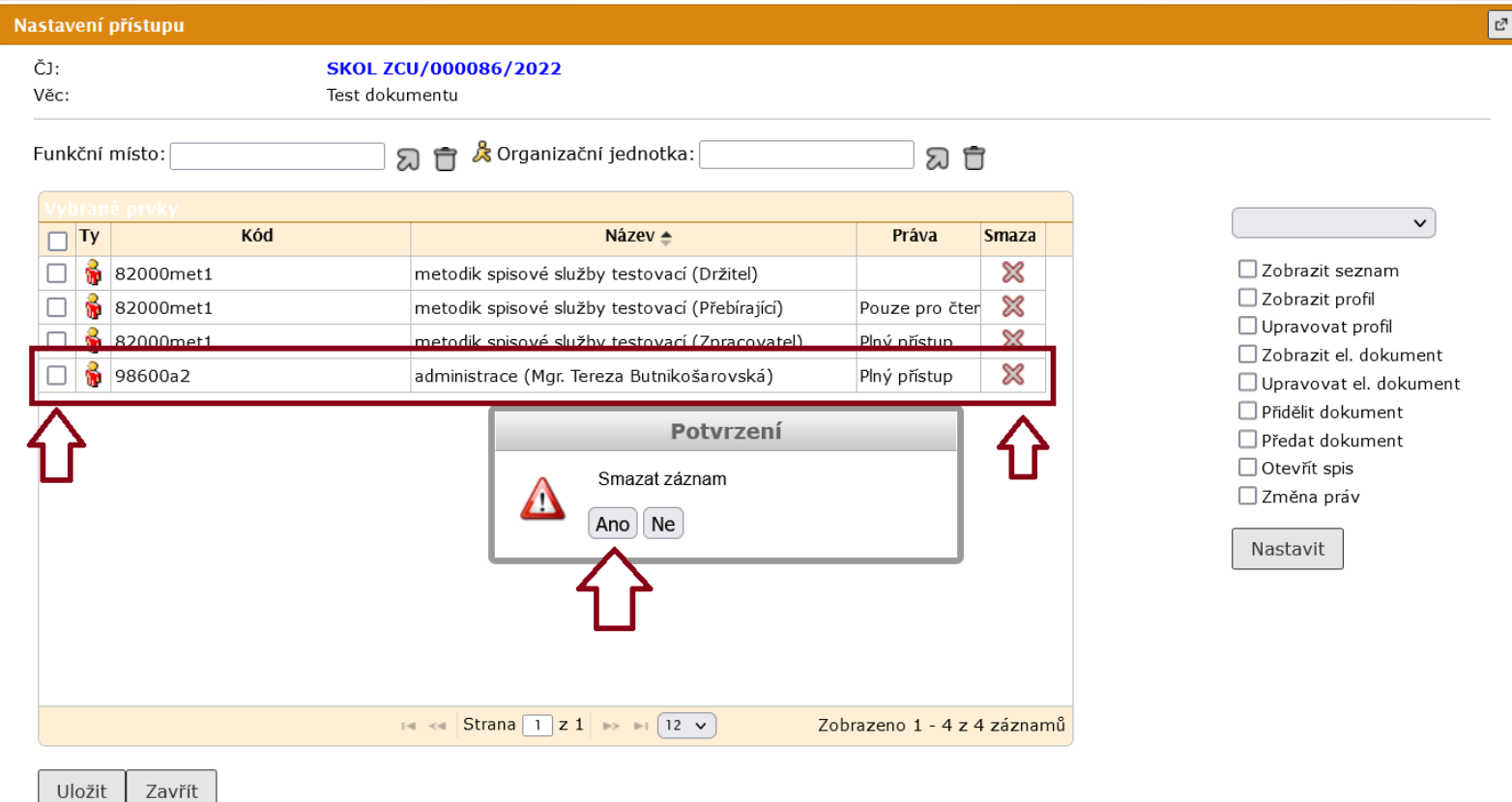